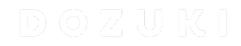

# How to Create a Guide List

This guide demonstrates how to use the dynamic list feature that allows guides to be displayed in multiple categories.

Written By: Dozuki System

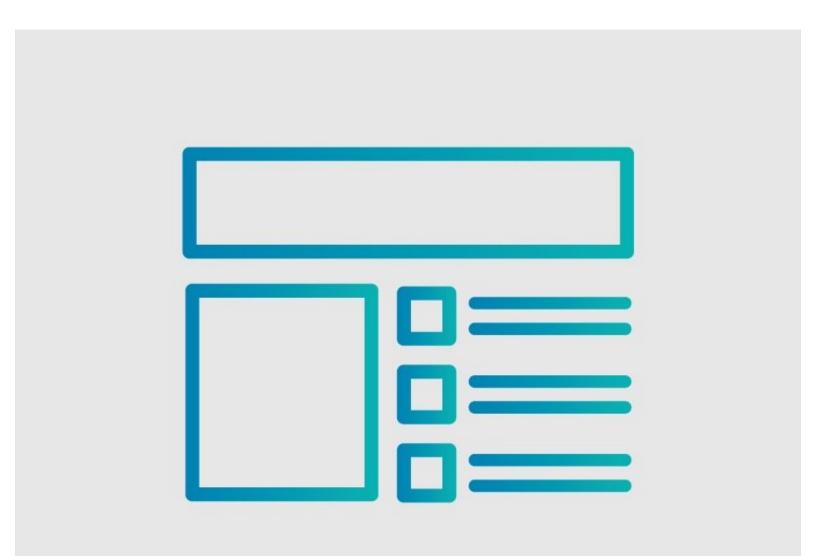

## INTRODUCTION

This guide demonstrates how to use the dynamic list feature that allows guides to be displayed in multiple categories.

### Reminders

Private guides are only viewable by users that have access to those guides. Public guides are visible to all users.

Any changes made to a guide, with the exception of tags and the default language, create a new draft of the guide.

## Step 1 — Add Tags

|                                          | Q Guides Answers                                                                                |                 |                           | v 🕂 🧸 Carl v                           | Introduction                                                     | Author Edit Dozuki System                    |
|------------------------------------------|-------------------------------------------------------------------------------------------------|-----------------|---------------------------|----------------------------------------|------------------------------------------------------------------|----------------------------------------------|
|                                          | <ul> <li>Intermediate Training - Machinist</li> </ul>                                           | Edit 🕜          | Operator View (6) Options |                                        | B Z @   ¶ - m   5 @                                              | Edit Permissions                             |
|                                          | DRAFT 8 Patro Visions Aversion of this guide needs your approval! You should take care of that: |                 | Publish Version           |                                        | PPE:<br>Please make sure you have the following PPE:             | Reputation required to approve changes.      |
| A                                        |                                                                                                 |                 |                           | - Gloves<br>- Helmet<br>- Hat          | Privacy<br>Q Public Private B                                    |                                              |
|                                          | How to Calibrate WIPS                                                                           |                 |                           |                                        | Eye Protection                                                   | Data Capture                                 |
|                                          | Written By: Dazuki System (and 2 other contributors)                                            |                 |                           |                                        | Supporting Documents                                             | On Off                                       |
| Guide (D: 7 🖤 Comments: 0 🔶 Favorites: 0 |                                                                                                 |                 |                           | Wiring Diagram<br>(table<br> width=50% | Tags Add Tag Add                                                 |                                              |
| 1                                        |                                                                                                 | (a) Difficulty  | Moderate                  |                                        | format=30%cccc<br> f Part ID<br> f Part Location<br> f Part Dept | Language<br>This guide is written in English |
|                                          |                                                                                                 | :≡ Steps        | 23                        |                                        | 1234                                                             | Change to:                                   |
|                                          |                                                                                                 | ( Time Required | Suggest a time ??         |                                        | 442<br>  234<br>  )                                              | Select a language 🗢                          |
|                                          |                                                                                                 | Sections        | 1 🛛 🕹                     |                                        | Flags                                                            |                                              |
|                                          |                                                                                                 |                 | 0 8                       |                                        | Click to list available flags                                    |                                              |
|                                          | W States                                                                                        |                 |                           |                                        | Bulk-create steps                                                |                                              |
|                                          | troduction                                                                                      |                 |                           |                                        | Delete Guide                                                     | Save                                         |

- Click on the **Edit** button in upper-right of the page, beneath the site header.
- Scroll down to the **Tags** section, in the lower-right of the page.

#### Step 2

|                                                  | Edit Permissions     Help       Reputation required to approve changes. <ul> <li></li></ul> |                                                      | Edit Permissions     Help       Reputation required to approve changes.     Save |
|--------------------------------------------------|---------------------------------------------------------------------------------------------|------------------------------------------------------|----------------------------------------------------------------------------------|
|                                                  | Privacy     Public   Image: Private                                                         |                                                      | Privacy       Public       C   Private                                           |
| Undo Preview S<br>Editing Introduction Guide Ste | Data Capture<br>On Off                                                                      | Undo Preview Save Editing Introduction Guide Steps » | On Off                                                                           |
|                                                  | Tags     Add Tag     Add                                                                    |                                                      | Tags<br>brakes • 🗸                                                               |
|                                                  | Language<br>This guide is written in English                                                |                                                      | Add Tag     Add       Save tags     Cancel                                       |
|                                                  | Change to:<br>čeština 🗢                                                                     |                                                      | Language This guide is written in English                                        |

- Type the tag(s) you want to add to the guides that you want shown in the list, and hit the Add button after each tag.
  - For help with adding tags, use this guide: <u>How to Add Tags to a Guide</u>
- Click on the **Save Tags** button.
- Ill guides with the same tag will be part of the list.
- Private guides in the list will only be visible to users that have access to those guides. <u>Public</u> guides will be visible to all users.

#### Step 3

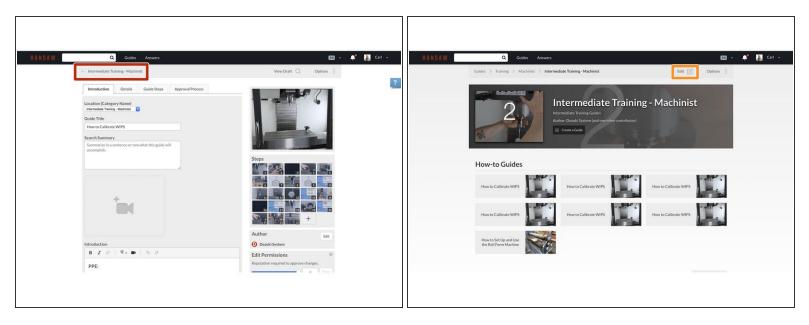

- Click on the guide's category in the upper-left of the page, beneath the site header.
  - (i) This takes you to the guide's category page to continue the process of listing your guides.
- Click on the **Edit** button in the upper-right, beneath the site header.

#### Step 4

| Additional Information<br>B <u>र</u> ⊘   ¶ -<br>[guidelist tags=machinis | 99 : E : E 🛛 🖬 🖿 |                                         |
|--------------------------------------------------------------------------|------------------|-----------------------------------------|
|                                                                          |                  | Existing images attached to this wiki:  |
| Attached Documents                                                       |                  | 20                                      |
| 0 Documents                                                              | Add a Document 🔸 |                                         |
|                                                                          |                  | Edit Permissions ©                      |
|                                                                          |                  | Reputation required to approve changes. |
|                                                                          |                  | Tags                                    |
| Wiki Info                                                                |                  | Add Tag Add                             |
| NAME                                                                     | VALUE            |                                         |
| Name                                                                     | Value            | Add                                     |
| Delete Category                                                          |                  | Preview Save                            |

- In the Additional Information section, add the following syntax:
  - [guidelist|tags=(tag)]
  - For this example, we used:
     [guidelist|tags=machinist safety]
- Click on the Save button at the bottom of the page.

#### Step 5

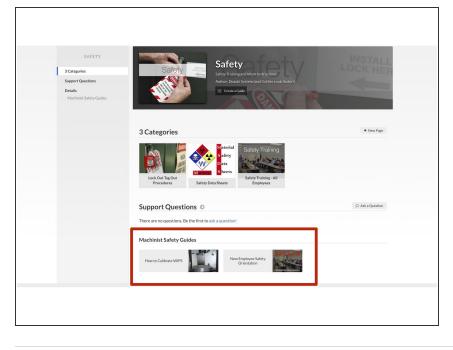

- You've successfully pulled all guides with your specified tag into this category!
- These guides will still be located in their original category and anywhere else on the site that you use this Guide List.